## DOWNLOADING Files to your Home from Moodle Internet Explorer Only

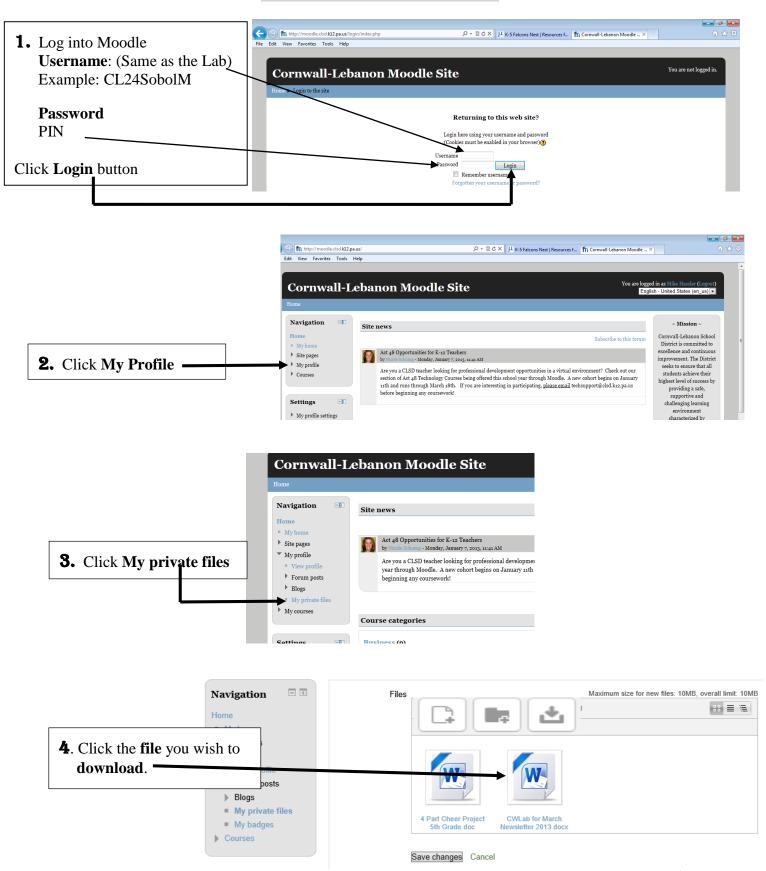

## DOWNLOADING Files to your Home from Moodle Internet Explorer Only

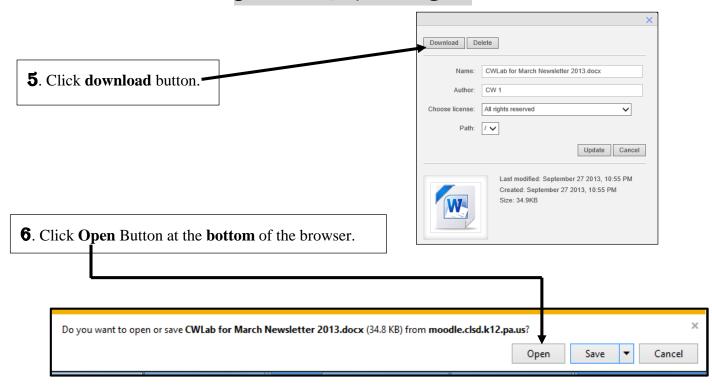

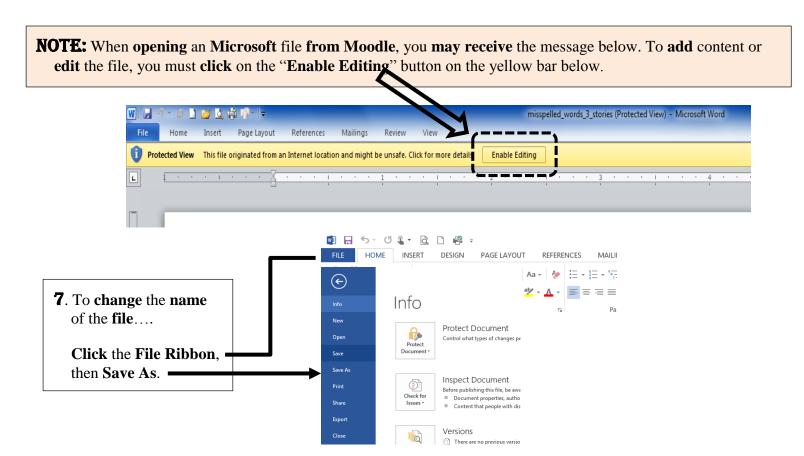

## DOWNLOADING Files to your Home from Moodle Internet Explorer Only

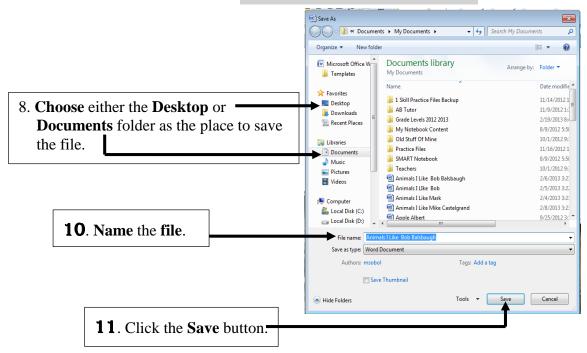

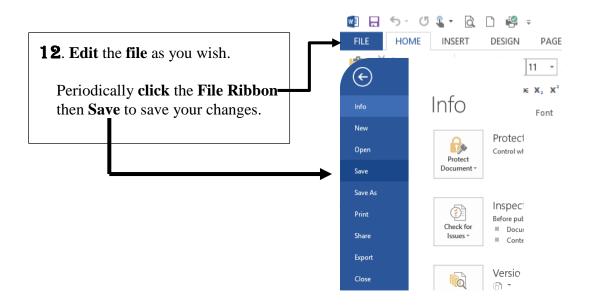

## Congratulations! You successfully DOWNLOADED a file from Moodle!